### **Oracle® Fusion Middleware**

Reference Process Models User's Guide for Oracle Application Integration Architecture Foundation Pack

11*g* Release 1 (11.1.1.4.0) **E17368-02**

January 2011

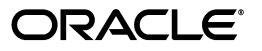

Oracle Fusion Middleware Reference Process Models User's Guide for Oracle Application Integration Architecture Foundation Pack, 11*g* Release 1 (11.1.1.4.0)

E17368-02

Copyright © 2011, Oracle and/or its affiliates. All rights reserved.

Primary Author: Rosemarie Hall

This software and related documentation are provided under a license agreement containing restrictions on use and disclosure and are protected by intellectual property laws. Except as expressly permitted in your license agreement or allowed by law, you may not use, copy, reproduce, translate, broadcast, modify, license, transmit, distribute, exhibit, perform, publish, or display any part, in any form, or by any means. Reverse engineering, disassembly, or decompilation of this software, unless required by law for interoperability, is prohibited.

The information contained herein is subject to change without notice and is not warranted to be error-free. If you find any errors, please report them to us in writing.

If this software or related documentation is delivered to the U.S. Government or anyone licensing it on behalf of the U.S. Government, the following notice is applicable:

U.S. GOVERNMENT RIGHTS Programs, software, databases, and related documentation and technical data delivered to U.S. Government customers are "commercial computer software" or "commercial technical data" pursuant to the applicable Federal Acquisition Regulation and agency-specific supplemental regulations. As such, the use, duplication, disclosure, modification, and adaptation shall be subject to the restrictions and license terms set forth in the applicable Government contract, and, to the extent applicable by the terms of the Government contract, the additional rights set forth in FAR 52.227-19, Commercial Computer Software License (December 2007). Oracle USA, Inc., 500 Oracle Parkway, Redwood City, CA 94065.

This software is developed for general use in a variety of information management applications. It is not developed or intended for use in any inherently dangerous applications, including applications which may create a risk of personal injury. If you use this software in dangerous applications, then you shall be responsible to take all appropriate fail-safe, backup, redundancy, and other measures to ensure the safe use of this software. Oracle Corporation and its affiliates disclaim any liability for any damages caused by use of this software in dangerous applications.

Oracle is a registered trademark of Oracle Corporation and/or its affiliates. Other names may be trademarks of their respective owners.

This software and documentation may provide access to or information on content, products, and services from third parties. Oracle Corporation and its affiliates are not responsible for and expressly disclaim all warranties of any kind with respect to third-party content, products, and services. Oracle Corporation and its affiliates will not be responsible for any loss, costs, or damages incurred due to your access to or use of third-party content, products, or services.

# **Contents**

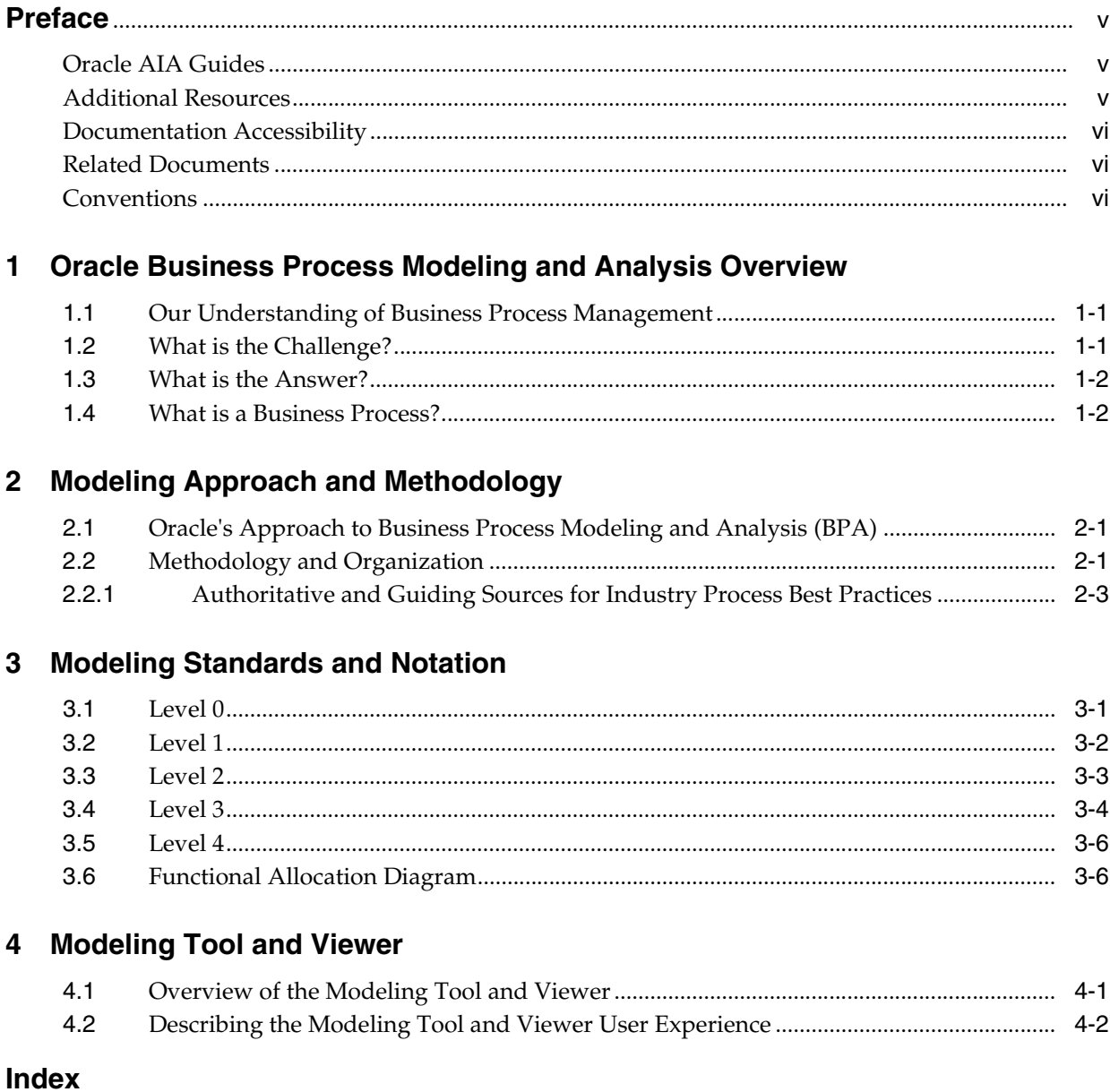

# <span id="page-3-0"></span>**List of Figures**

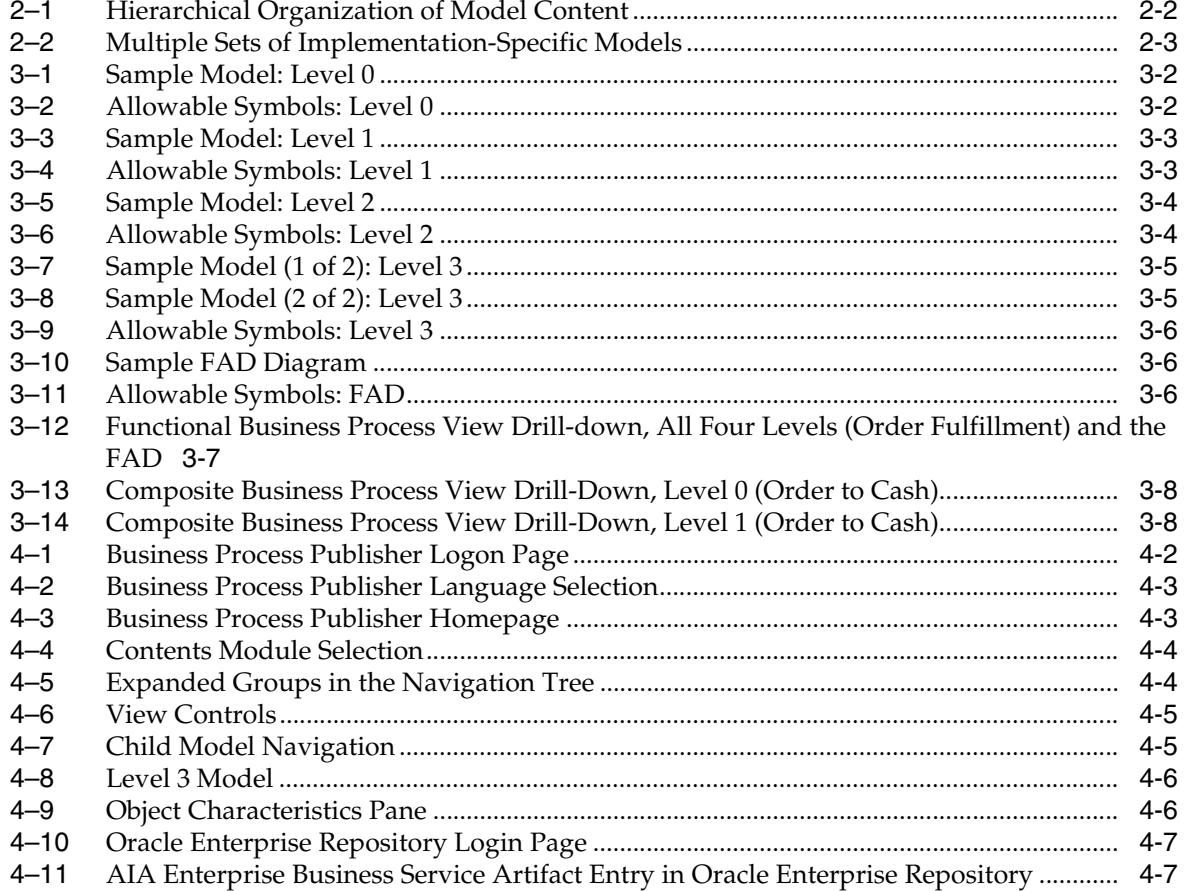

# **Preface**

<span id="page-4-0"></span>Welcome to *Oracle Fusion Middleware Reference Process Models User's Guide for Oracle Application Integration Architecture Foundation Pack 11g Release 1 (11.1.1.4.0)* .

Oracle Application Integration Architecture (AIA) provides the following guides and resources for this release:

## <span id="page-4-1"></span>**Oracle AIA Guides**

- *Oracle Fusion Middleware Installation and Upgrade Guide for Oracle Application Integration Architecture Foundation Pack 11g Release 1 (11.1.1.4.0)*
- *Oracle Fusion Middleware Concepts and Technologies Guide for Oracle Application Integration Architecture Foundation Pack 11g Release 1 (11.1.1.4.0)*
- *Oracle Fusion Middleware Developer's Guide for Oracle Application Integration Architecture Foundation Pack 11g Release 1 (11.1.1.4.0)*
- *Oracle Fusion Middleware Infrastructure Components and Utilities User's Guide for Oracle Application Integration Architecture Foundation Pack 11g Release 1 (11.1.1.4.0)*
- *Oracle Fusion Middleware Reference Process Models User's Guide for Oracle Application Integration Architecture Foundation Pack 11g Release 1 (11.1.1.4.0)*
- *Oracle Fusion Middleware Migration Guide for Oracle Application Integration Architecture Foundation Pack 11g Release 1 (11.1.1.4.0)*
- *Oracle Fusion Middleware Product-to-Guide Index for Oracle Application Integration Architecture Foundation Pack 11g Release 1 (11.1.1.4.0)*

# <span id="page-4-2"></span>**Additional Resources**

The following resources are also available:

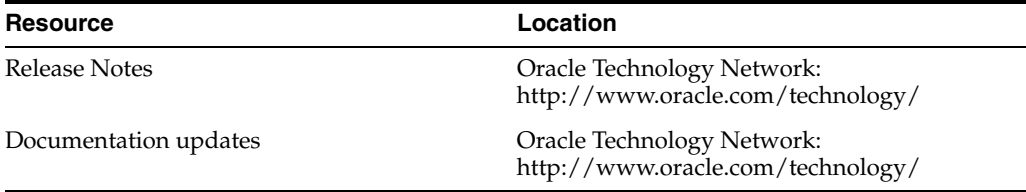

# <span id="page-5-0"></span>**Documentation Accessibility**

Our goal is to make Oracle products, services, and supporting documentation accessible to all users, including users that are disabled. To that end, our documentation includes features that make information available to users of assistive technology. This documentation is available in HTML format, and contains markup to facilitate access by the disabled community. Accessibility standards will continue to evolve over time, and Oracle is actively engaged with other market-leading technology vendors to address technical obstacles so that our documentation can be accessible to all of our customers. For more information, visit the Oracle Accessibility Program Web site at http://www.oracle.com/accessibility/.

#### **Accessibility of Code Examples in Documentation**

Screen readers may not always correctly read the code examples in this document. The conventions for writing code require that closing braces should appear on an otherwise empty line; however, some screen readers may not always read a line of text that consists solely of a bracket or brace.

#### **Accessibility of Links to External Web Sites in Documentation**

This documentation may contain links to Web sites of other companies or organizations that Oracle does not own or control. Oracle neither evaluates nor makes any representations regarding the accessibility of these Web sites.

#### **Access to Oracle Support**

Oracle customers have access to electronic support through My Oracle Support. For information, visit http://www.oracle.com/support/contact.html or visit http://www.oracle.com/accessibility/support.html if you are hearing impaired.

### <span id="page-5-1"></span>**Related Documents**

For more information, see the following documents in the Oracle SOA Suite and Oracle Business Process Management Suite 11g Release 1 (11.1.1.4.0) documentation set:

- *Oracle Fusion Middleware Installation Guide for Oracle SOA Suite and Oracle Business Process Management Suite 11g Release 1 (11.1.1.4.0)*
- *Oracle Fusion Middleware Administrator's Guide for Oracle SOA Suite and Oracle Business Process Management Suite 11g Release 1 (11.1.1.4.0)*
- *Oracle Fusion Middleware Developer's Guide for Oracle SOA Suite 11g Release 1 (11.1.1.4.0)*
- *Oracle Fusion Middleware Security and Administrator's Guide for Web Services 11g Release 1 (11.1.1.4.0)*
- Oracle Fusion Middleware User Guide for Oracle Enterprise Repository 11g Release 1 *(11.1.1.4.0)*

### <span id="page-5-2"></span>**Conventions**

The following text conventions are used in this document:

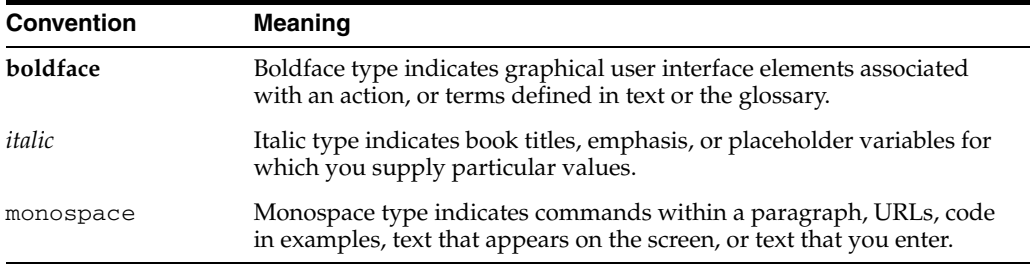

**1**

# <span id="page-8-0"></span><sup>1</sup>**Oracle Business Process Modeling and Analysis Overview**

This chapter discusses the AIA Reference Process Models delivered with an Oracle Application Integration Architecture Release.

Refer to My Oracle Support note 824633.1 titled Oracle Application Integration Architecture 2.0.1 - 11gR1x: List of Delivered Reference Process Models for a complete list of models delivered with an AIA release.

This chapter includes the following sections:

- [Section 1.1, "Our Understanding of Business Process Management"](#page-8-1)
- [Section 1.2, "What is the Challenge?"](#page-8-2)
- [Section 1.3, "What is the Answer?"](#page-9-0)
- <span id="page-8-4"></span>[Section 1.4, "What is a Business Process?"](#page-9-1)

### <span id="page-8-1"></span>**1.1 Our Understanding of Business Process Management**

Business Process Management (BPM) includes a set of activities that organizations perform to either optimize their business processes or adapt them to new organizational needs.

Important elements include business process modeling and analysis (BPA), orchestration (BPEL), and business activity monitoring (BAM).

This guide focuses on the BPA element, outlines Oracle's approach and methodology, and describes the business process models delivered with an Oracle Application Integration Architecture Release.

### <span id="page-8-2"></span>**1.2 What is the Challenge?**

<span id="page-8-5"></span><span id="page-8-3"></span>Coordinating business processes is not simple or linear as might be portrayed in the world of traditional task management.

Business is constantly changing, messy, unordered and chaotic; work activities and tasks have to be processed in parallel.

Coordination requires the spawning and asynchronous execution of nested tasks and parallel activities.

And it is not just tasks that occur in parallel, but decision-making, distributed computation and the movement of information within the company and across the value chain.

# <span id="page-9-0"></span>**1.3 What is the Answer?**

<span id="page-9-3"></span>The best way to understand how your business is running is to understand your processes.

The first step in doing that is to model your business processes.

Oracle has created and delivered business process models for those processes supported by Oracle Application Integration Architecture Releases. These business process models will enable you to see and understand how Oracle Application Integration Architecture provides application integration solutions for your business processes.

## <span id="page-9-1"></span>**1.4 What is a Business Process?**

<span id="page-9-5"></span><span id="page-9-4"></span><span id="page-9-2"></span>A business process is a set of coordinated tasks and activities, involving both human and system interactions, that will lead to accomplishing a set of specific organizational goals. Characteristics of business processes include the following:

- Large, complex, long running
- Widely distributed and customized
- Dynamic
- Automated
- Both business and technical in nature
- Cross boundaries within and between businesses
- Dependent on and supportive of human intelligence and judgment
- Difficult to recognize

# <span id="page-10-0"></span><sup>2</sup>**Modeling Approach and Methodology**

This chapter discusses Oracle's approach to business process modeling and analysis, and explains the methodology and organization of process models.

This section includes the following sections:

- <span id="page-10-3"></span>[Section 2.1, "Oracle's Approach to Business Process Modeling and Analysis \(BPA\)"](#page-10-1)
- [Section 2.2, "Methodology and Organization"](#page-10-2)

### <span id="page-10-1"></span>**2.1 Oracle's Approach to Business Process Modeling and Analysis (BPA)**

<span id="page-10-6"></span>Oracle combines the business view of the business analyst with a glimpse of the technical view of the technical analyst. A standard modeling method is used with technical artifacts added to the models at the lowest level of decomposition.

### <span id="page-10-2"></span>**2.2 Methodology and Organization**

<span id="page-10-4"></span>Oracle uses accepted standard modeling methods and notation and adds Oracle-specific information on the most detailed level of the models. Oracle models:

- <span id="page-10-8"></span><span id="page-10-7"></span>Use horizontal, role-based swimlane workflow modeling method based on the Rummler-Brache diagramming technique
- Are BPMN-compliant at the lowest level
- <span id="page-10-5"></span>Include both human and system lanes

Oracle has organized its model content using four levels of hierarchical decomposition as shown in [Figure 2–1](#page-11-0).

<span id="page-11-0"></span>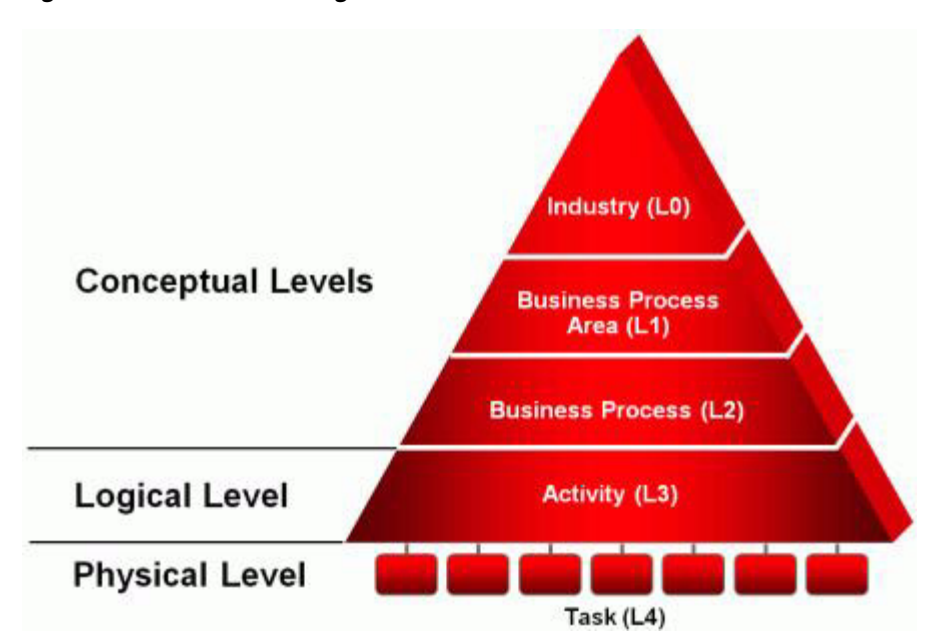

*Figure 2–1 Hierarchical Organization of Model Content*

- The top three levels are conceptual
- The conceptualization of SOA services can be observed on third level
- The fourth level is implementation specific
- Process integration points and AIA artifacts appear on lowest level

Oracle has created many sets of the lowest level models that correspond to particular implementation solutions, as shown in [Figure 2–2.](#page-12-1) AIA provides solutions that quilt together pieces of application functionality between two or more Oracle product families.

Oracle has also created industry-specific variations of their models for many of the industries that Oracle supports.

<span id="page-12-1"></span>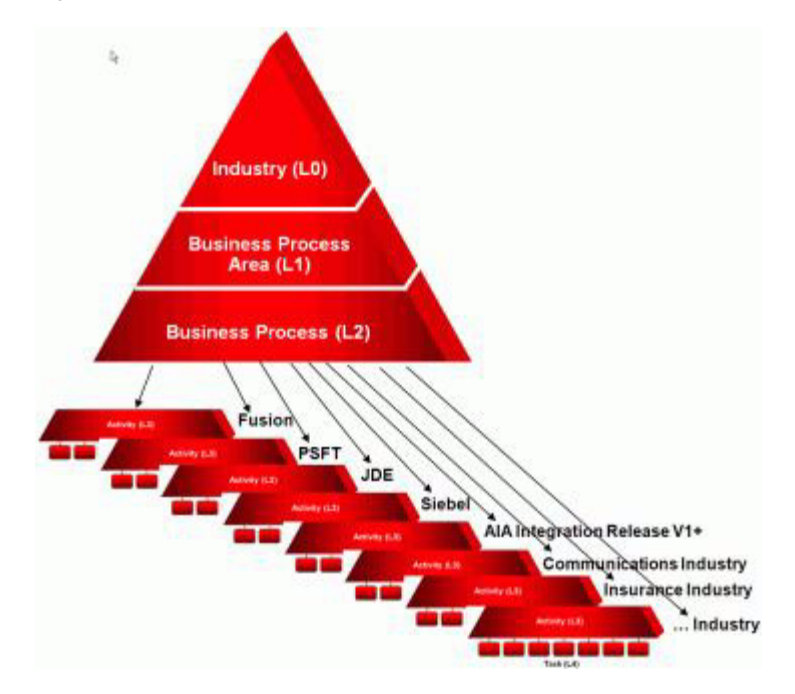

*Figure 2–2 Multiple Sets of Implementation-Specific Models*

#### **Model Types**

<span id="page-12-5"></span>Oracle creates and delivers the following types of models:

- Reference Process Models (RPMs) Horizontal, functionally scoped business process models that depict all of the aspects of the processes supporting a particular function (Marketing, Sales, and Order Fulfillment, for example).
- <span id="page-12-4"></span>Industry Reference Process Models - Industry-specific business process models that combine industry processes with relevant horizontal processes and variations of horizontal processes.
- <span id="page-12-3"></span>Composite Business Flows - End-to-end processes that are comprised of parts of several functional business processes (Order to Cash, Procure to Pay, and Design to Release, for example).

### <span id="page-12-0"></span>**2.2.1 Authoritative and Guiding Sources for Industry Process Best Practices**

<span id="page-12-2"></span>The TeleManagement Forum enhanced Telecom Operations Map® (eTOM®) was used as a reference to frame the conceptual levels of the Communications business process models.

Oracle continues to determine current external best practice and governing sources and uses them as references to frame and influence our business process models, including:

- Supply Chain Council (SCOR)
- Value-Chain Group (VCG)
- Federal Enterprise Architecture Business Reference Model (FEA)
- Other external industry best practice sources

# <sup>3</sup>**Modeling Standards and Notation**

<span id="page-14-3"></span><span id="page-14-0"></span>This chapter includes examples of a model for each level as well as a list of the symbols and annotation used on each level.

This chapter includes the following sections:

- [Section 3.1, "Level 0"](#page-14-1)
- [Section 3.2, "Level 1"](#page-15-0)
- [Section 3.3, "Level 2"](#page-16-0)
- [Section 3.4, "Level 3"](#page-17-0)
- [Section 3.5, "Level 4"](#page-19-0)
- <span id="page-14-2"></span>[Section 3.6, "Functional Allocation Diagram"](#page-19-1)

### <span id="page-14-1"></span>**3.1 Level 0**

<span id="page-14-4"></span>[Figure 3–1](#page-15-1) is an example process model for level 0.

<span id="page-15-1"></span>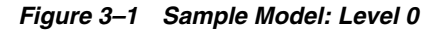

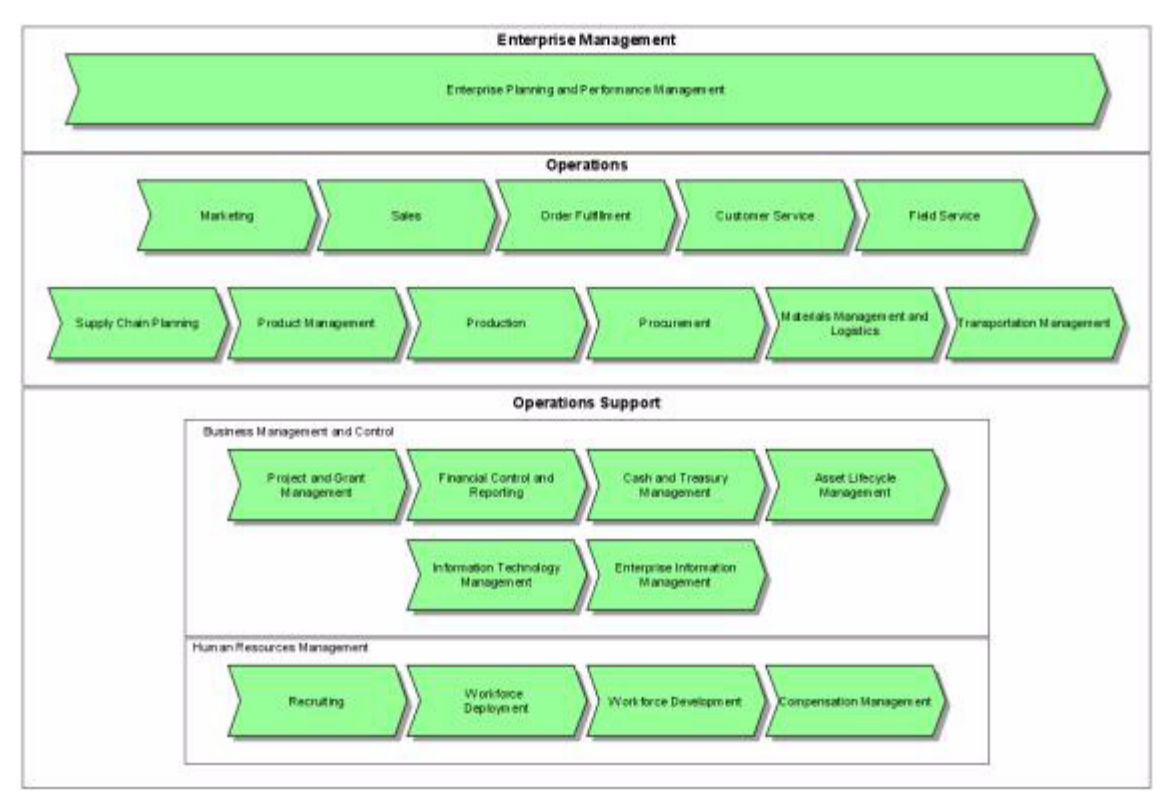

<span id="page-15-5"></span>[Figure 3–2](#page-15-2) shows the symbols and annotation used on level 0.

<span id="page-15-2"></span>*Figure 3–2 Allowable Symbols: Level 0*

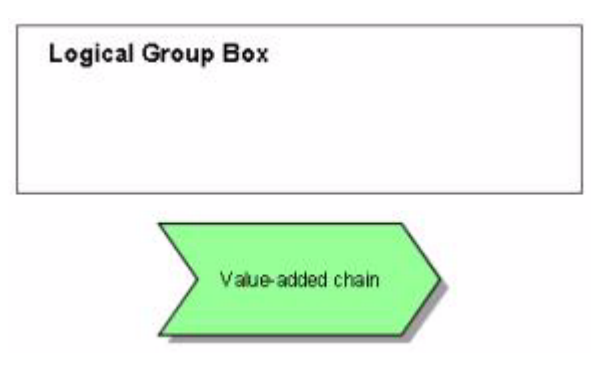

# <span id="page-15-0"></span>**3.2 Level 1**

<span id="page-15-4"></span><span id="page-15-3"></span>[Figure 3–3](#page-16-1) is an example process model for level 1.

<span id="page-16-1"></span>*Figure 3–3 Sample Model: Level 1*

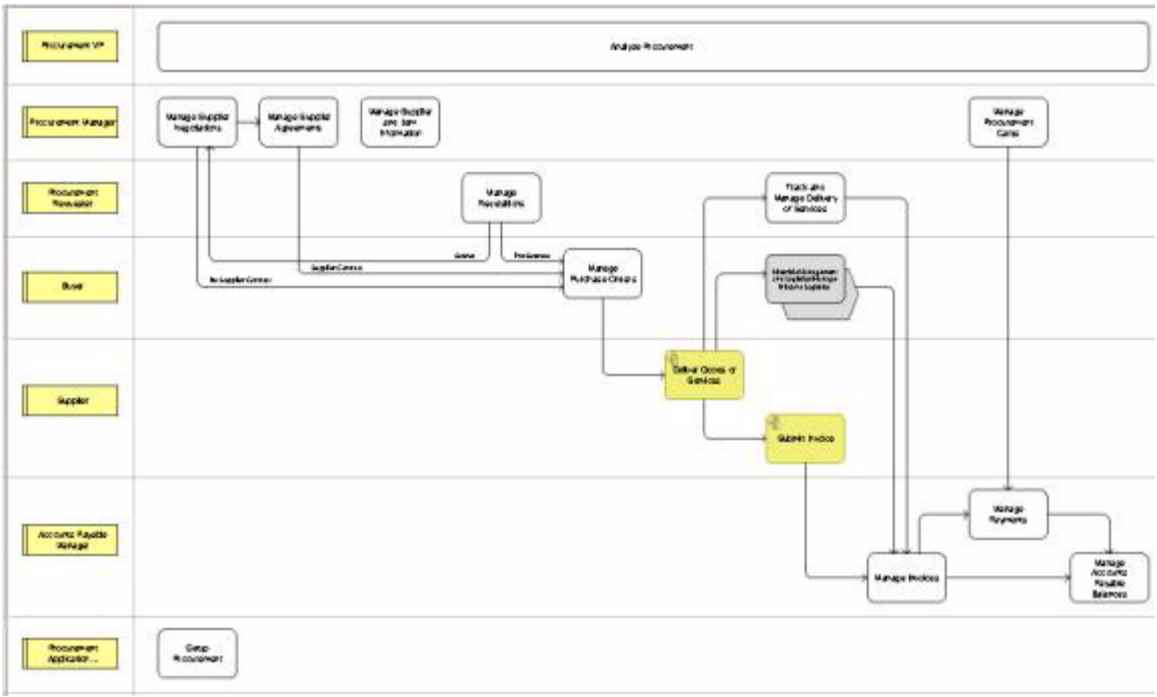

<span id="page-16-5"></span>[Figure 3–4](#page-16-2) shows the symbols and annotation used on level 1.

<span id="page-16-2"></span>*Figure 3–4 Allowable Symbols: Level 1*

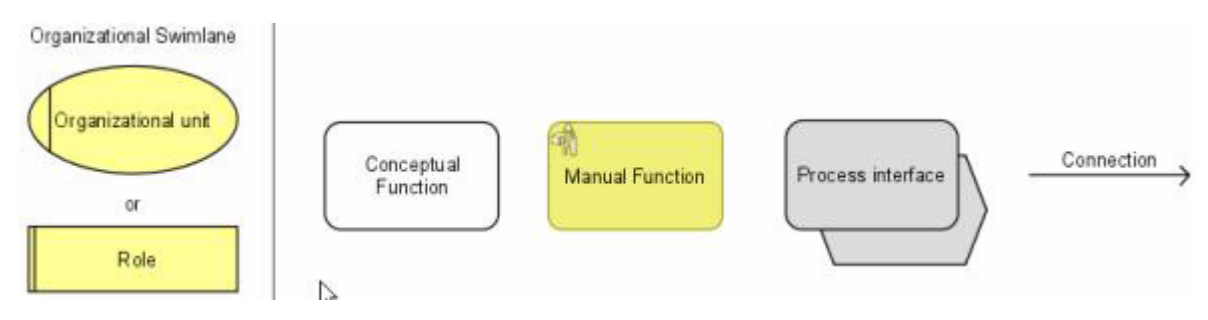

# <span id="page-16-0"></span>**3.3 Level 2**

<span id="page-16-4"></span><span id="page-16-3"></span>[Figure 3–5](#page-17-1) is an example process model for level 2.

<span id="page-17-1"></span>*Figure 3–5 Sample Model: Level 2*

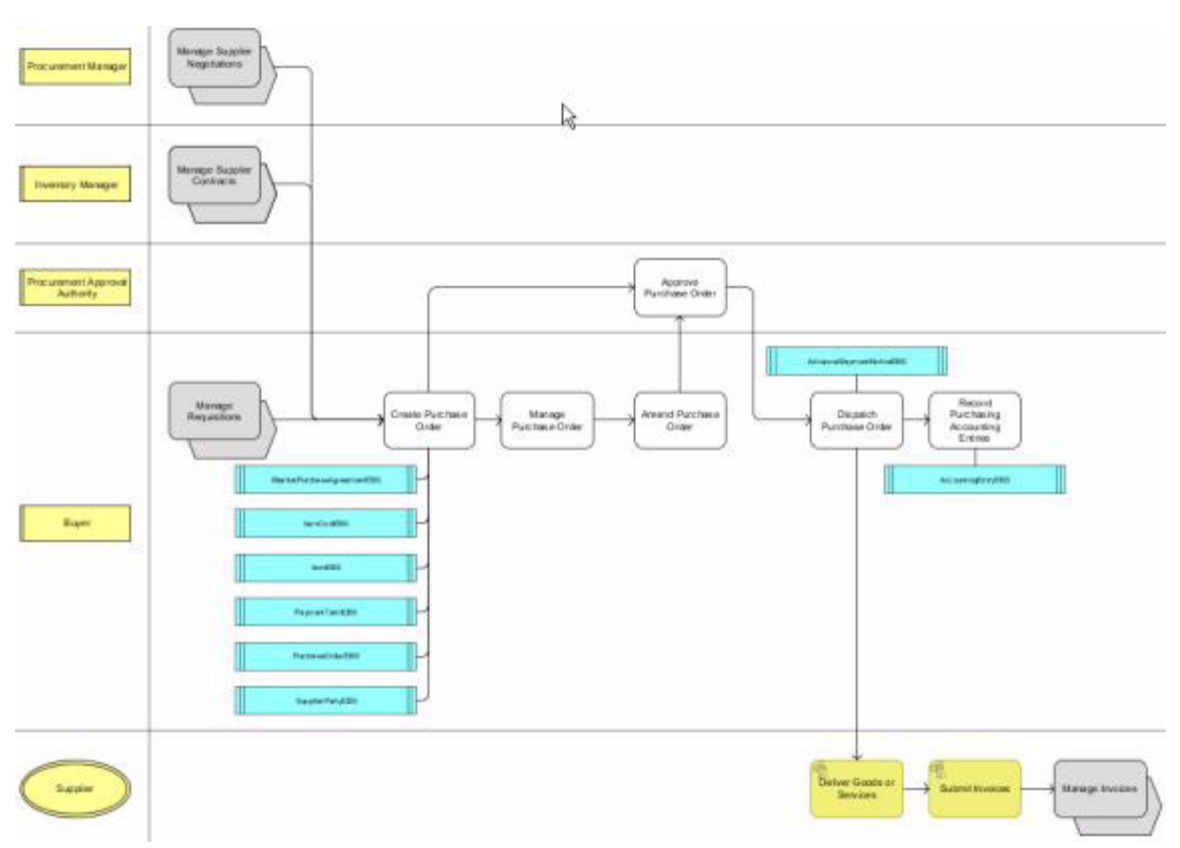

<span id="page-17-4"></span>[Figure 3–6](#page-17-2) shows the symbols and annotation used on level 2.

<span id="page-17-2"></span>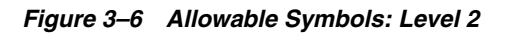

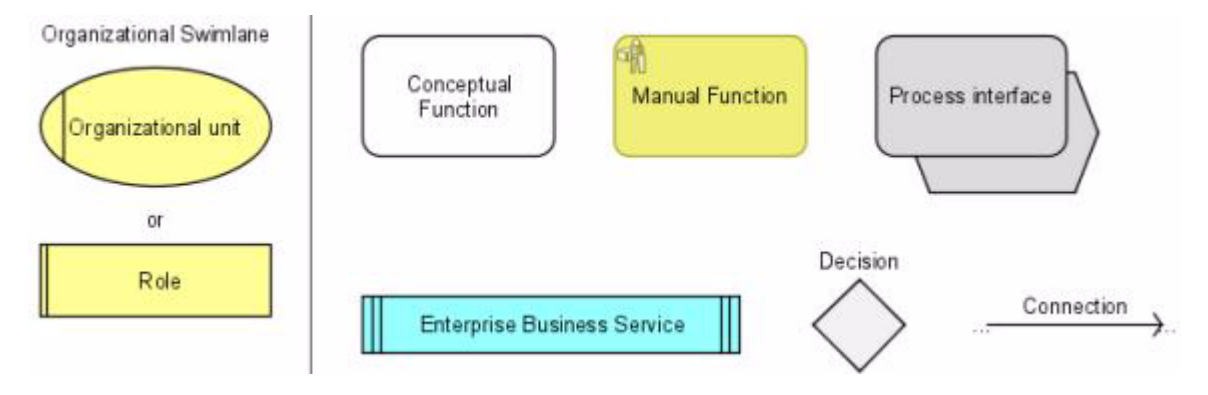

## <span id="page-17-0"></span>**3.4 Level 3**

<span id="page-17-5"></span><span id="page-17-3"></span>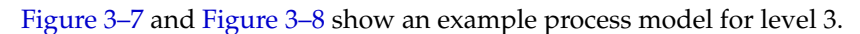

<span id="page-18-0"></span>*Figure 3–7 Sample Model (1 of 2): Level 3*

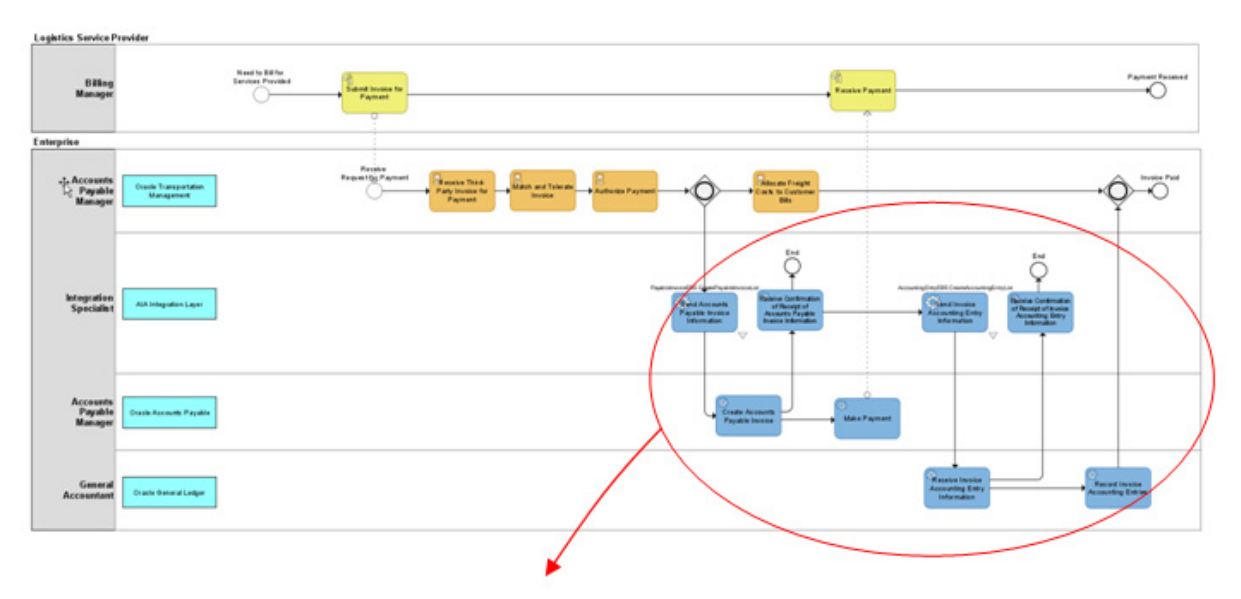

<span id="page-18-1"></span>*Figure 3–8 Sample Model (2 of 2): Level 3*

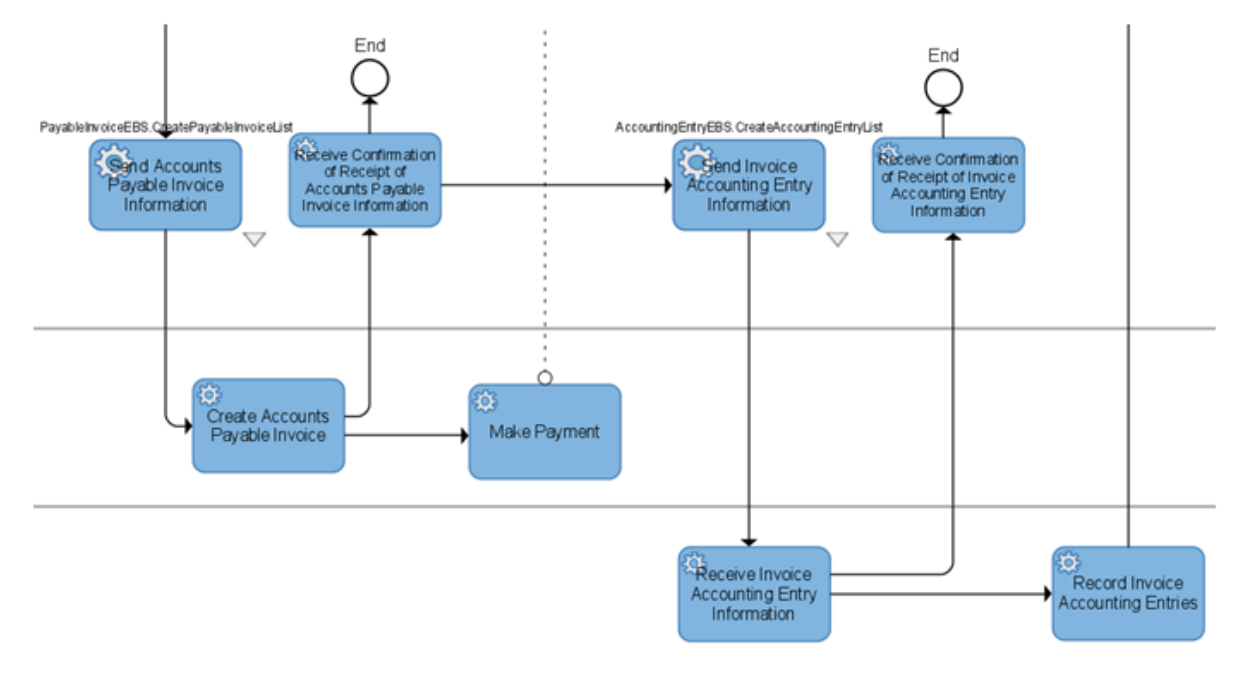

<span id="page-18-2"></span>[Figure 3–9](#page-19-2) shows the symbols and annotation used on level 3.

<span id="page-19-2"></span>*Figure 3–9 Allowable Symbols: Level 3*

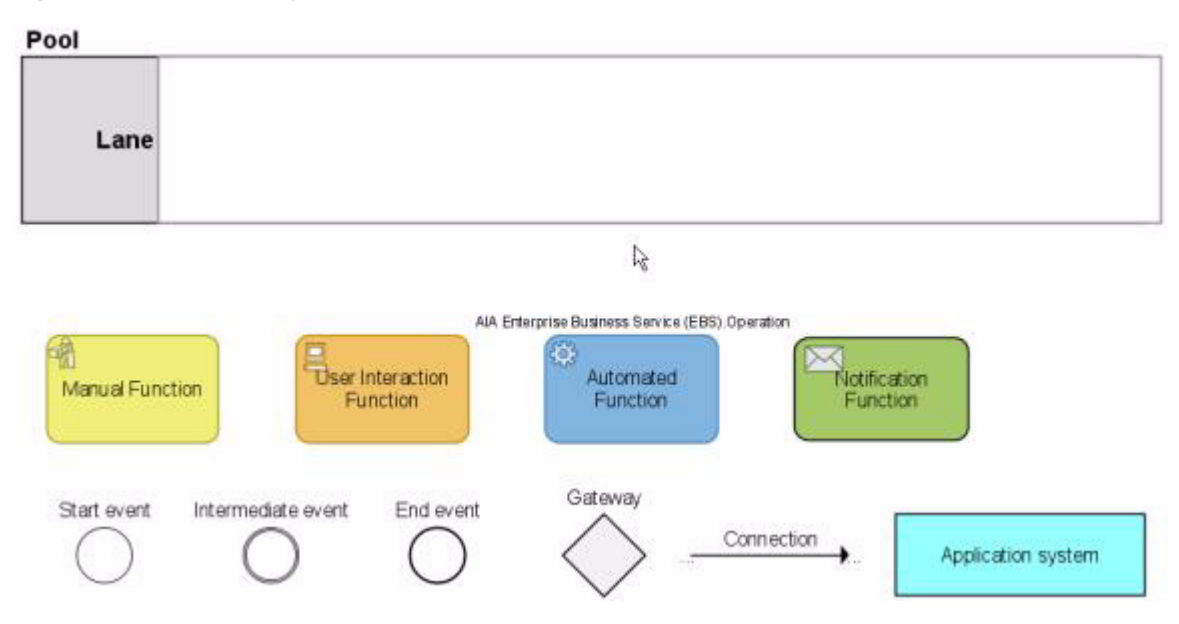

## <span id="page-19-0"></span>**3.5 Level 4**

<span id="page-19-7"></span><span id="page-19-6"></span><span id="page-19-5"></span>Level 4 is not a model level. It is the tasks that appear on the models at level 3; level 4 is the leaves at the bottom of the branch of the tree.

# <span id="page-19-1"></span>**3.6 Functional Allocation Diagram**

Like level 4, the Functional Allocation Diagram (FAD) is not a model level. The FAD diagram is use to depict the Enterprise Business Services and operations that are used by the Application Integration Architecture for a particular integration. [Figure 3–10](#page-19-3) is a sample FAD diagram.

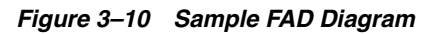

<span id="page-19-3"></span>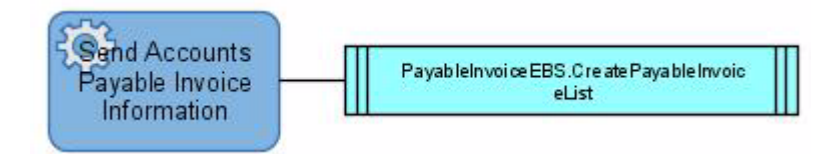

[Figure 3–11](#page-19-4) shows the allowable symbols.

<span id="page-19-4"></span>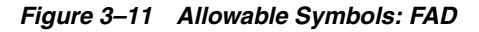

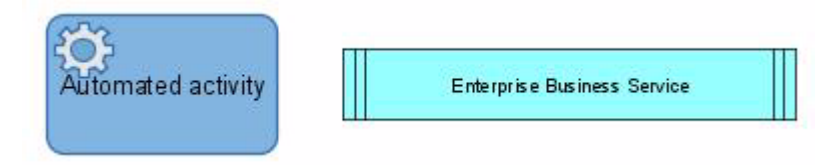

#### **Functional and Composite Business Process Views**

Our reference process models depict functionally scoped business processes.

[Figure 3–12](#page-20-0) depicts a functional business process view drilldown for all four levels (Order Fulfillment) as well as the FAD.

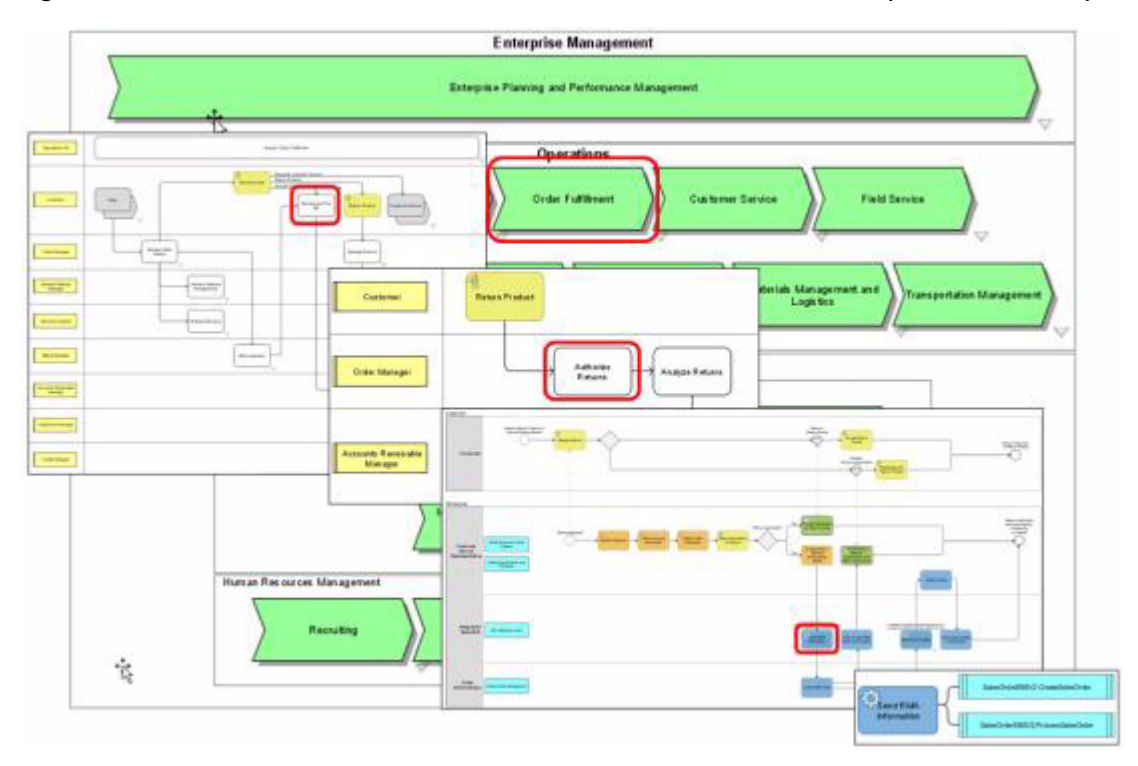

<span id="page-20-0"></span>*Figure 3–12 Functional Business Process View Drill-down, All Four Levels (Order Fulfillment) and the FAD*

Our composite business flows depict end-to-end processes that span portions of several functional business processes (Order to Cash, Procure to Pay, and Design to Release, for example).

[Figure 3–13](#page-21-0) depicts the composite business process view drill-down at level 0 (Order to Cash).

<span id="page-21-0"></span>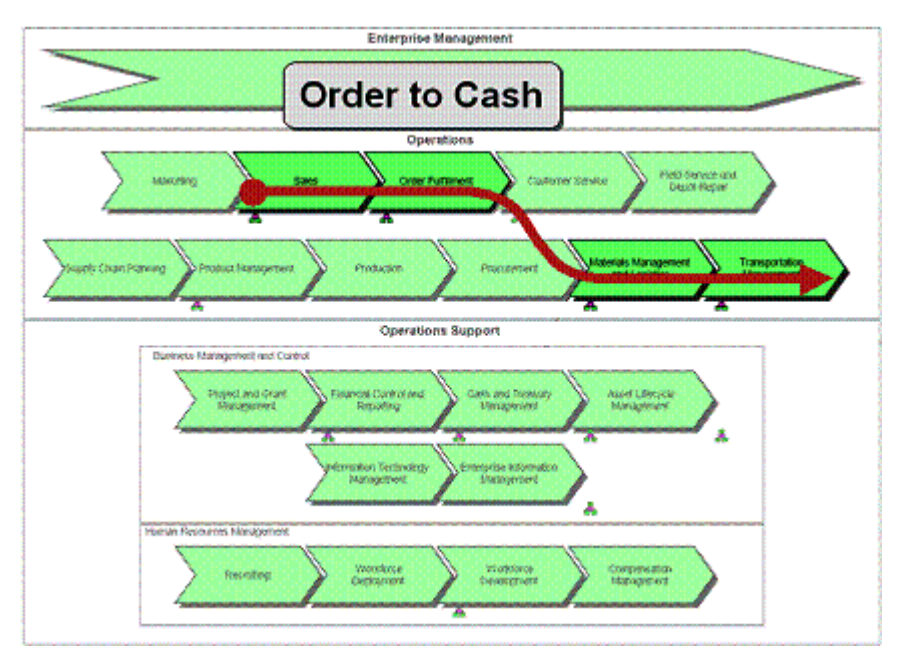

*Figure 3–13 Composite Business Process View Drill-Down, Level 0 (Order to Cash)*

<span id="page-21-2"></span>[Figure 3–14](#page-21-1) depicts the composite business process view drill-down at level 1 (Order to Cash).

<span id="page-21-1"></span>*Figure 3–14 Composite Business Process View Drill-Down, Level 1 (Order to Cash)*

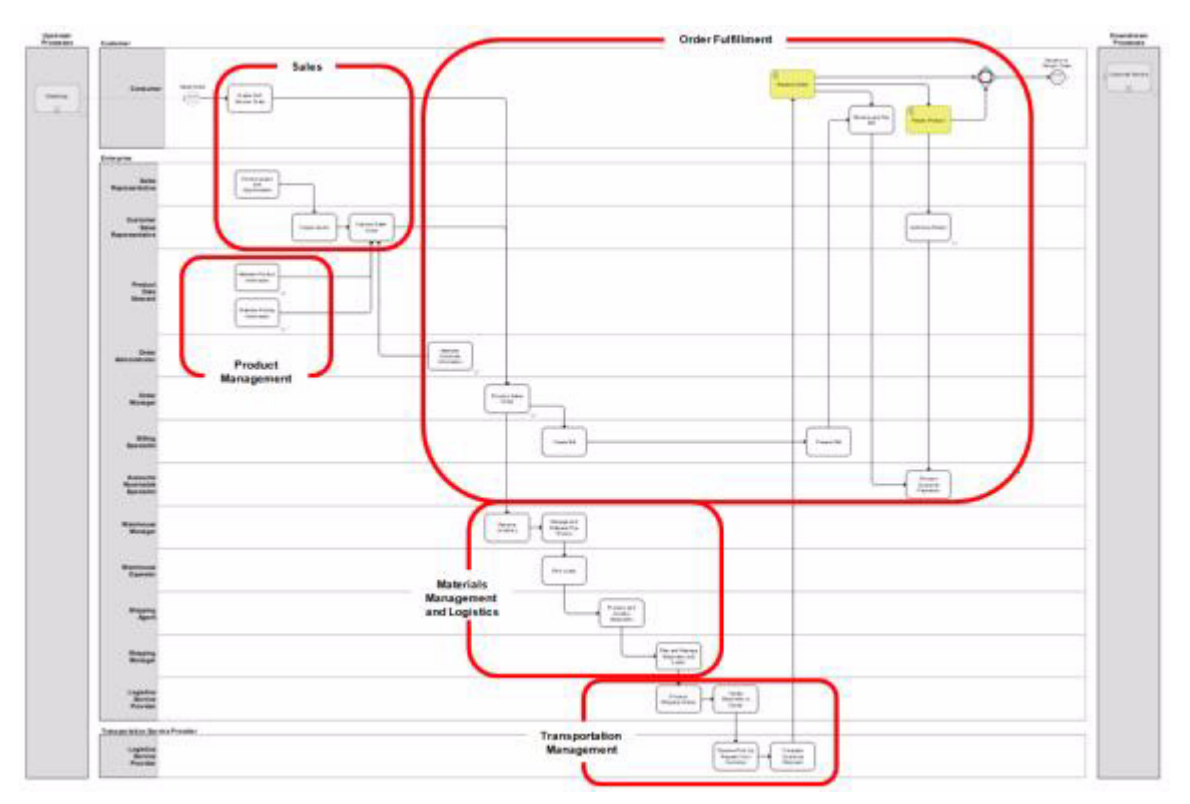

# <span id="page-22-2"></span><sup>4</sup>**Modeling Tool and Viewer**

<span id="page-22-0"></span>This chapter provides an overview of the modeling tool and viewer, and describes the modeling tool and viewer user experience.

This chapter includes the following sections:

- [Section 4.1, "Overview of the Modeling Tool and Viewer"](#page-22-1)
- [Section 4.2, "Describing the Modeling Tool and Viewer User Experience"](#page-23-0)

### <span id="page-22-1"></span>**4.1 Overview of the Modeling Tool and Viewer**

The modeling tool is our own Oracle Business Process Analysis (OBPA) Suite. The components in the OBPA Suite include:

#### <span id="page-22-3"></span>■ **Business Process Architect**

<span id="page-22-7"></span><span id="page-22-5"></span>Standards-based tool for process modeling. Uses various standards-based notations and templates such as BPMN, EPC, and so on.

#### **Business Process Repository Server**

<span id="page-22-6"></span>Server component for sharing the process repository across multiple users in a collaborative environment

#### **Business Process Simulator**

<span id="page-22-4"></span>Tool for simulating the process models based on a set of discrete events to do "what if" analysis

#### **Business Process Publisher**

<span id="page-22-8"></span>Publishes process models to a large audience outside of the core team designing the process models

#### **Oracle Extensions for SOA**

Allows bi-directional integration with Oracle SOA Suite

The Business Process Architect and the Business Process Repository Server components are used to create the models. The Business Process Publisher component is then used to publish the models in HTML format. Oracle provides the Business Process Publisher along with Oracle Application Integration Architecture release media pack for you to be able to view the published set of models. Once installed and implemented, you can allow business and technical analysts in your entire enterprise to view the models with a web browser. The published models include hyperlinks to entries in the Oracle Enterprise Repository (OER) where technical details are described for the Oracle Application Integration Architecture Release integration artifacts.

## <span id="page-23-0"></span>**4.2 Describing the Modeling Tool and Viewer User Experience**

<span id="page-23-2"></span>Following is a walk through of the published model experience.

#### <span id="page-23-3"></span>**Logon to the Business Process Publisher:**

Your implementation specialist will provide a URL to the logon page, as shown in [Figure 4–1](#page-23-1).

<span id="page-23-1"></span>*Figure 4–1 Business Process Publisher Logon Page*

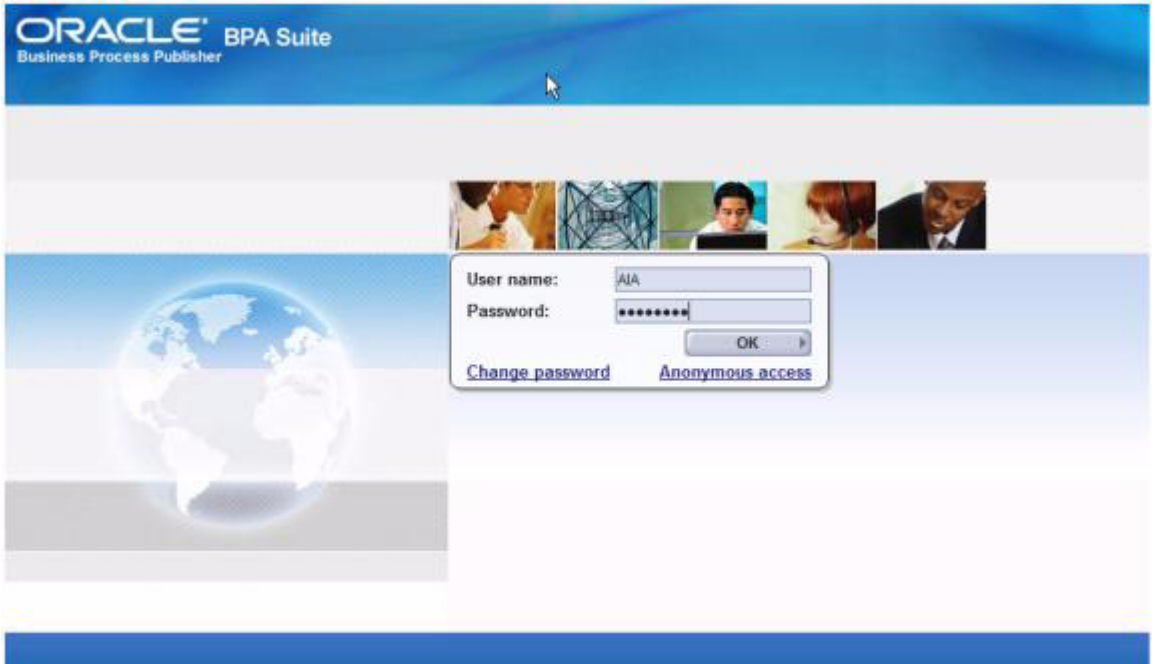

Enter the following information

**User name**: AIA

**Password**: Welcome1

#### **Choose a language:**

Select the required language from the dropdown list, as shown in [Figure 4–2](#page-24-0)

<span id="page-24-3"></span><span id="page-24-0"></span>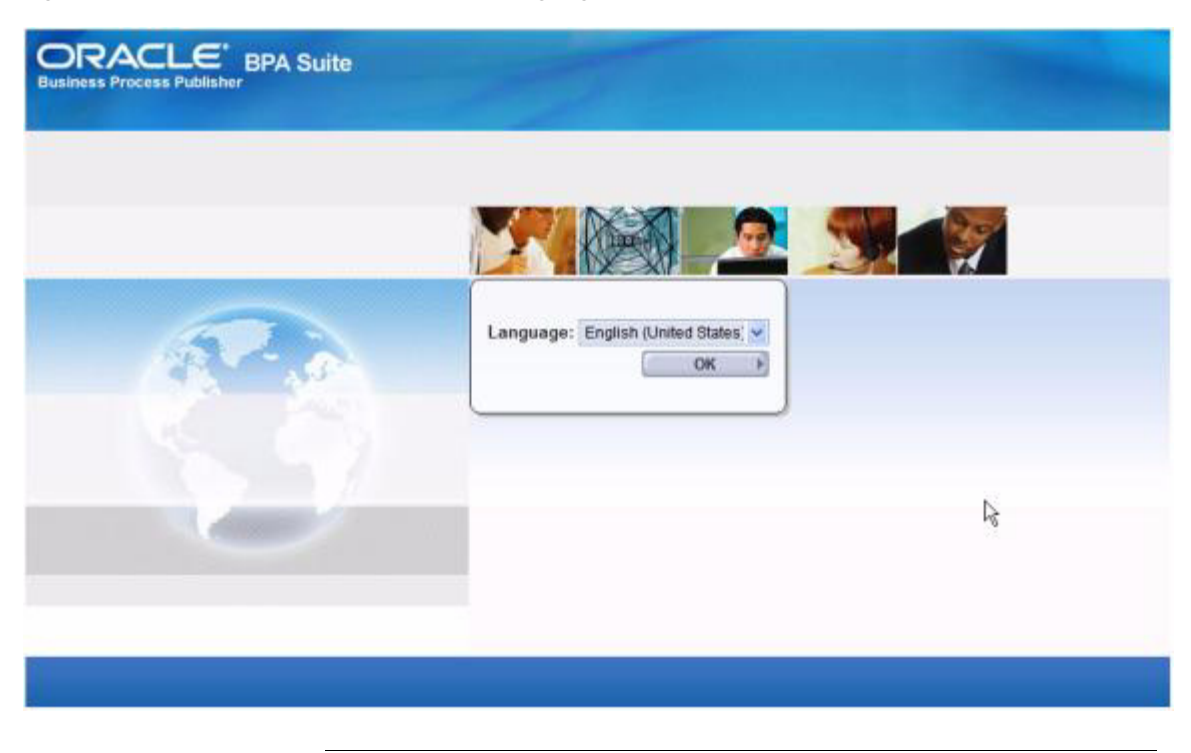

*Figure 4–2 Business Process Publisher Language Selection*

<span id="page-24-2"></span>**Note:** Only available in English at this time.

#### **Access Business Process Publisher homepage:**

The homepage is displayed, as shown in [Figure 4–3](#page-24-1), after you select your language and click OK.

<span id="page-24-1"></span>*Figure 4–3 Business Process Publisher Homepage*

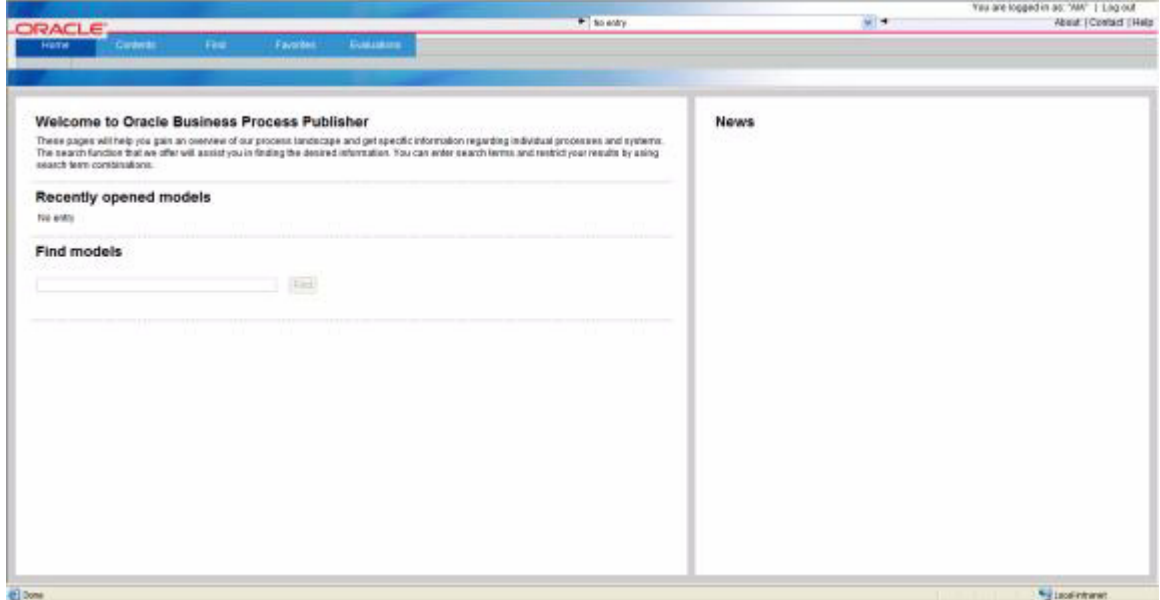

#### <span id="page-25-2"></span>**Choose Contents module:**

Choose the Contents tab, which is located at the top of your homepage, as shown in [Figure 4–4](#page-25-0).

<span id="page-25-0"></span>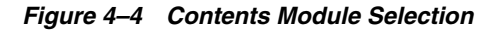

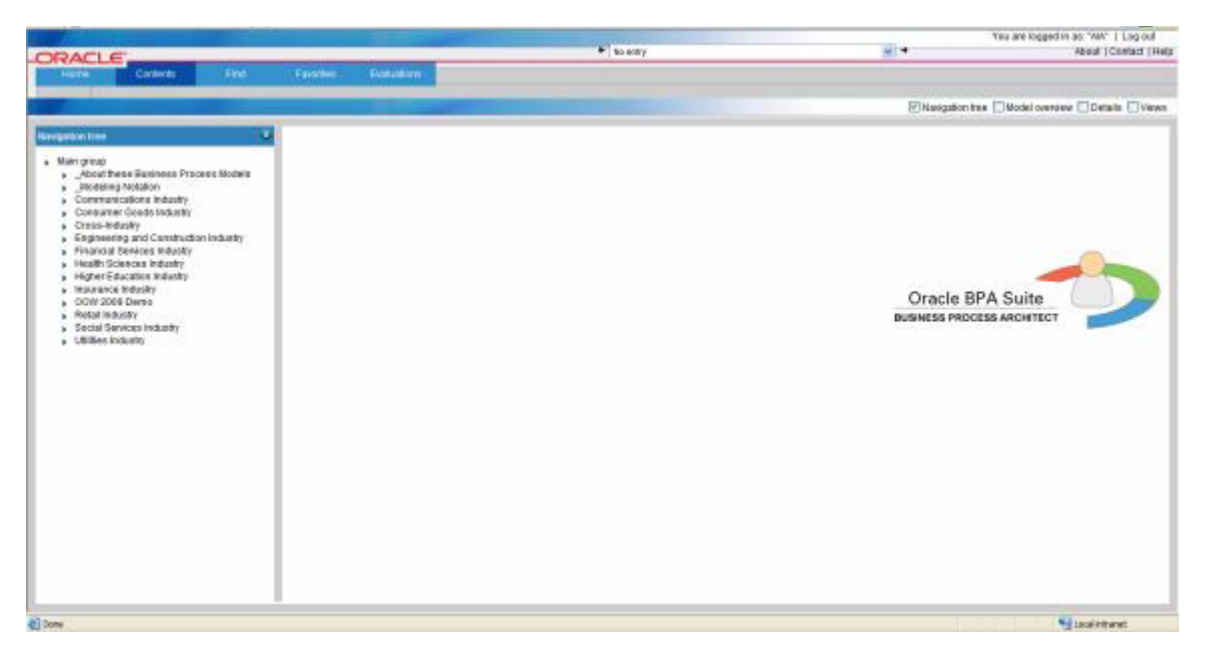

#### <span id="page-25-3"></span>**Expand groups in Navigation tree:**

Click the (+) icon in the Navigation Tree section of the page, as shown in [Figure 4–5.](#page-25-1)

<span id="page-25-1"></span>*Figure 4–5 Expanded Groups in the Navigation Tree*

| The Dracle Business Process Publisher - Microsoft Internet Explaner                                                                                                    | $-10$                                                                 |
|----------------------------------------------------------------------------------------------------|-----------------------------------------------------------------------|
| View Payantes Tools Help<br>Pilet.<br>Polic                                                                                                    |                                                                       |
| G . O . N & O D . M . Y THANK @ B & B U H B                                                                                                    | Links.                                                                |
|                                                                                                    |                                                                       |
| (2) [2] Migs Mozalkost 1090 businesspublishes for guage Scientist do                                                                                                    | $4.53\omega$                                                          |
|                                                                                                    | Yes are logged in as: "AA"   Log out<br>+ bo entry<br>MT <sup>4</sup> |
| ORACLE.                                                                                                    | About   Contact   Help                                                |
| Contents<br><b>Evauxion</b><br>Fam.<br>Faculton<br>$-1$                                                                                                    |                                                                       |
|                                                                                                    |                                                                       |
|                                                                                                    | Vitaligation thru   Model oversiew   Details   Vews                   |
| <b>Manigarition trees</b>                                                                                                    |                                                                       |
| a Main group<br>> About these Susiness Process Mode<br>a  . Microsoft pieces and<br>» Communications industry<br>Consumer Goads Industry<br>- Ores-Industry<br>Cross-ledustry Controlled Object L.<br>Cress-mausty Precess oragrator<br>. Cross-Industry Reference Process<br>+ O1 Enterprise Planning and Pe<br>. OZ Marketing<br>$-00$ Sales<br>A 0308 Sales R.H.<br>A 0301 Manage Sales Plant<br>& 0302 Maroge Sales Budg<br>A 0303 Manage Sales Incert<br>& 0304 Manage Sales Text<br>A 0305 Manage Sales Acco.<br>& 0306 Manage Partners (L)<br>& 0307 Marcuse Telesains 3.<br>A 0308 Purcell Leads and C<br>A 0309 Create Proposal (L2)<br>A 0311 Manage Customer C<br>A 0311 Casture Quota/Seley<br>& 0312 Analyzie Sales (LZ)<br>+ D4-Order Fulfillment<br>+ 05 Customer Service<br>D6 Field Service and Depot Riv.<br>. 07 Supply Chain Planning<br>+ OE Product Management<br>+ Of Preduction<br>+ 10 Procurement<br>F 11 Materials Mariagement and<br>. 12 Transportation Management<br>× | Oracle BPA Suite<br>BUSINESS PROCESS ARCHITECT                        |
|                                                                                                    | Nd Localintrarent                                                     |

#### **Navigate to desired model and click on it:**

Model is displayed in model pane.

View model attributes in Model Information pane.

Use view controls, shown in [Figure 4–6](#page-26-0), to zoom in and zoom out.

#### <span id="page-26-2"></span><span id="page-26-0"></span>*Figure 4–6 View Controls*

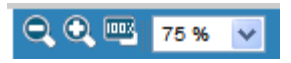

Navigate to a child model by clicking on the 'assignment icon' on the model, or by navigating to a model in the navigation pane, as shown in [Figure 4–7](#page-26-1).

<span id="page-26-1"></span>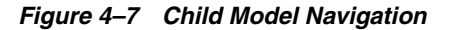

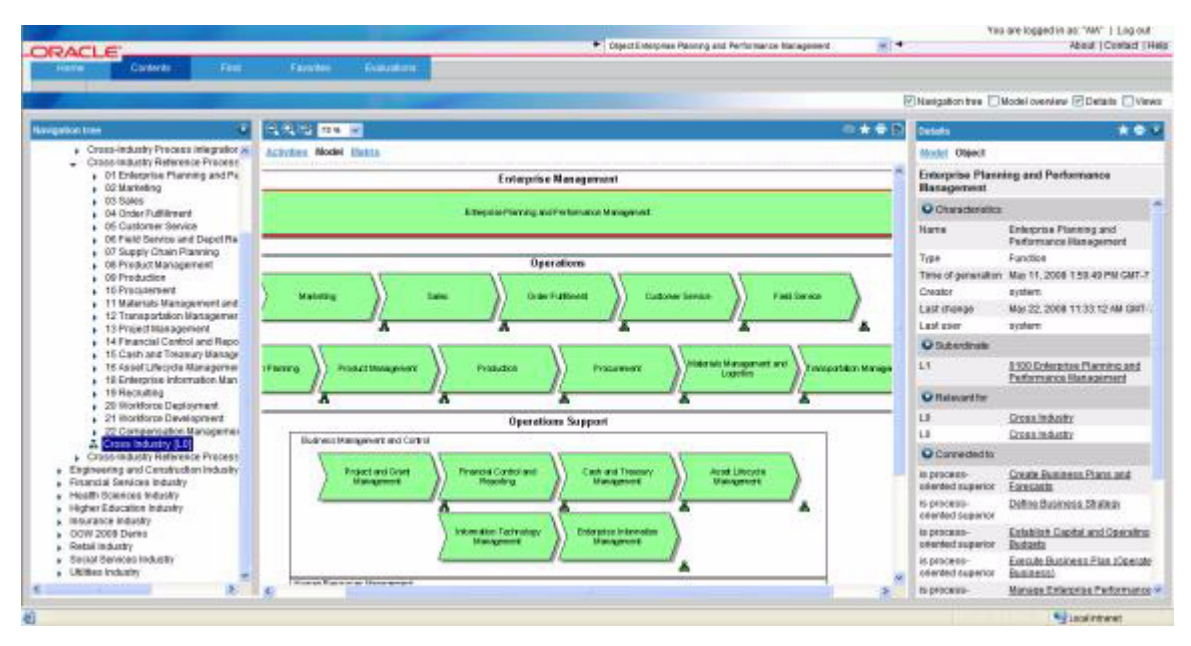

#### **Navigate to Level 3 model:**

[Figure 4–8](#page-27-0) shows how to use the navigation pane to navigate to a level 3 model.

#### <span id="page-27-0"></span>*Figure 4–8 Level 3 Model*

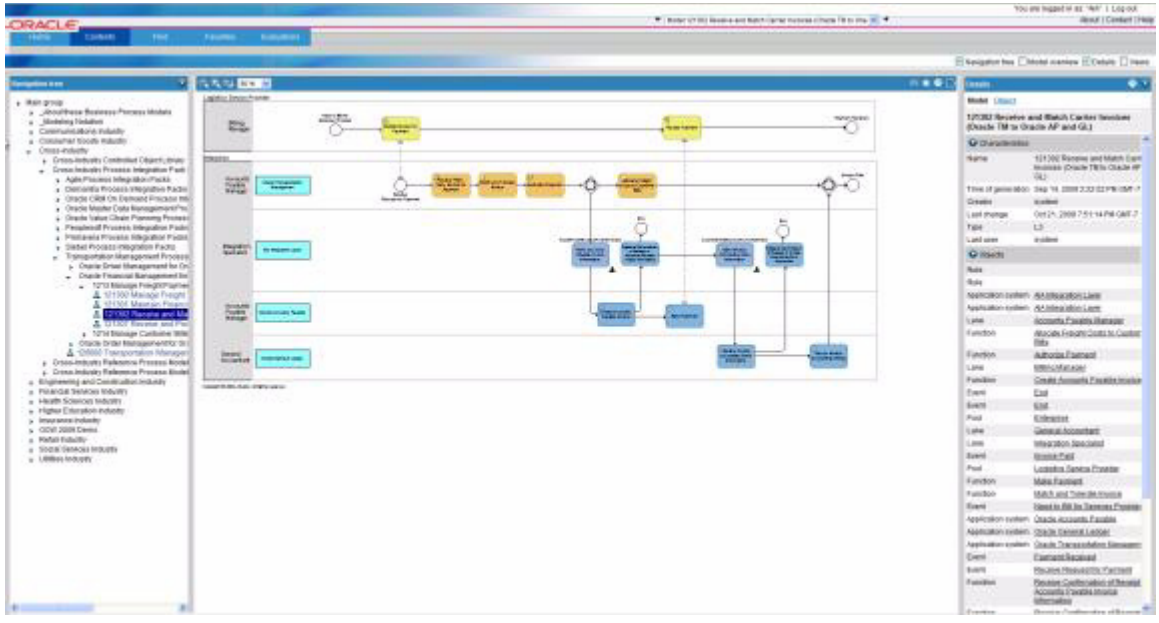

<span id="page-27-2"></span>**View object attributes in Object Characteristics pane:**

[Figure 4–9](#page-27-1) shows the Object Characteristics pane.

<span id="page-27-1"></span>*Figure 4–9 Object Characteristics Pane*

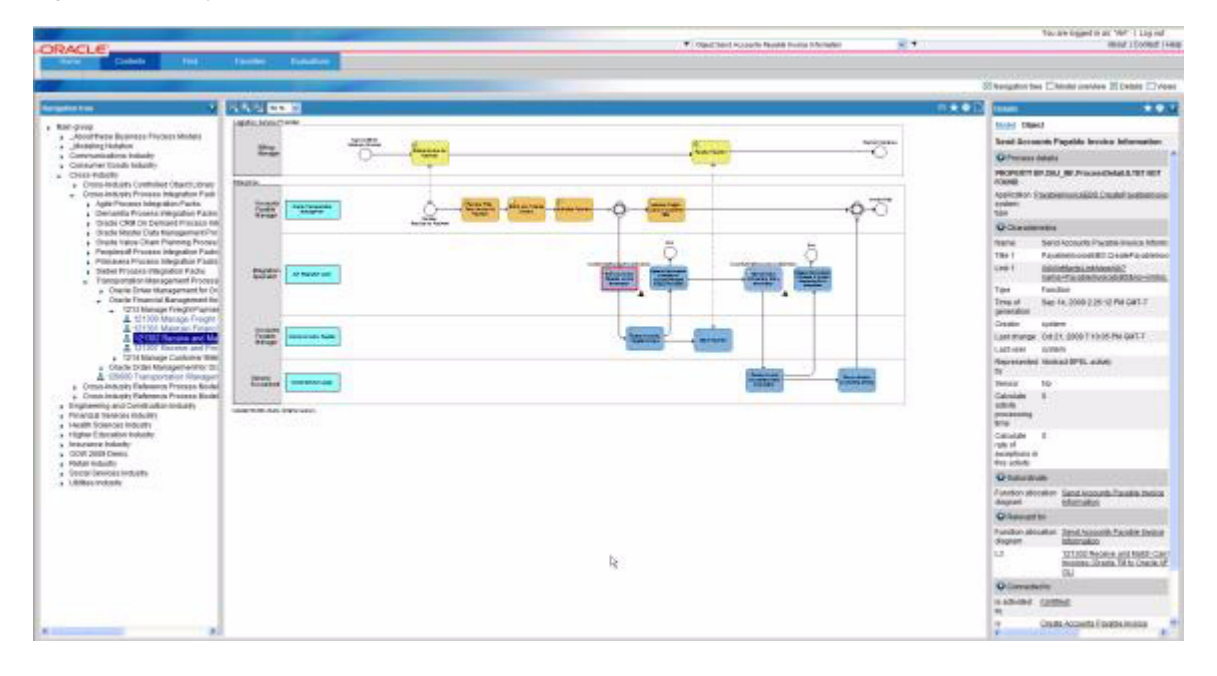

#### **Access Oracle Enterprise Repository for AIA artifact entry.**

Click on AIA artifact link to open the Oracle Enterprise Repository (OER) Login page, as shown in [Figure 4–10](#page-28-0).

<span id="page-28-0"></span>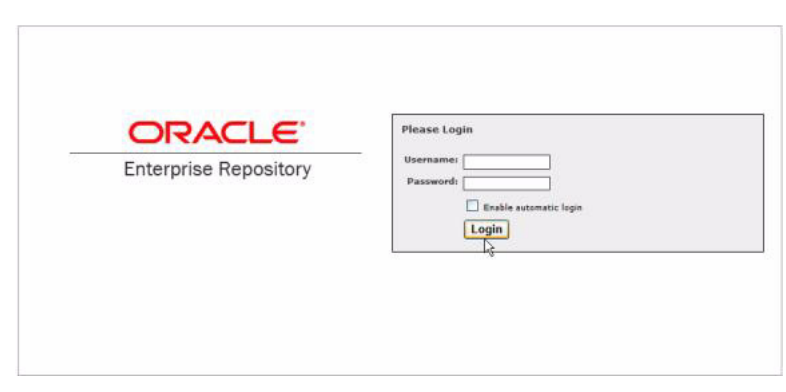

*Figure 4–10 Oracle Enterprise Repository Login Page*

Your implementation specialist will provide a User Name and Password for your OER implemented instance.

<span id="page-28-4"></span><span id="page-28-3"></span>OER is delivered with Oracle AIA solutions. Our models include references to the AIA integration artifact metadata defined in Oracle Enterprise Repository as well as URL links to those OER entries.

<span id="page-28-2"></span>[Figure 4–11](#page-28-1) is a sample of an AIA Enterprise Business Service artifact entry in Oracle Enterprise Repository.

<span id="page-28-1"></span>*Figure 4–11 AIA Enterprise Business Service Artifact Entry in Oracle Enterprise Repository*

| ORACLE' Enterprise Repository                                 | Repository Request 1 Help 1 Noort Oracle Esterprise Repository                                                                                       |                                                                                                    |                                                                  |  |  |
|---------------------------------------------------------------|----------------------------------------------------------------------------------------------------|----------------------------------------------------------------------------------------------------|------------------------------------------------------------------|--|--|
| Assets Projects My Stuff Reports Admin                        |                                                                                                    |                                                                                                    |                                                                  |  |  |
| <b>MASSets</b>                                                | Export to PBF 31 Go                                                                                                    |                                                                                                    | P. Save This Search   Results (4 of 4)                           |  |  |
| <b>Selenit an Asset</b>                                       |                                                                                                    |                                                                                                    | <b>Status</b><br><b>Mersine Exen.</b>                            |  |  |
| <b>Edit / Manage Assets</b>                                   |                                                                                                    | AD-RES/BankrephneWealthManagementCustomerRetyRERAssponseV2                                                             | A1A: 893<br>Registered                                           |  |  |
|                                                               | A14-EBS/BenkingAndWealthManagementEustomerPartyEBSv2                                                                                                 |                                                                                                    | A14: 198<br><b><i><u><i><u><b>Registered</b></u></i></u></i></b> |  |  |
| <b>Inter Search String (?)</b><br>CustomerPartyEBS            | <b>COLSO</b><br>AJA: EBS: {http://xmlns.oracle.com/EnterpriseServices/Core/CustomerParty/V2}<br>AIA:EBS/BankingAndWealthManagementCustomerPartyEBSV2 |                                                                                                    |                                                                  |  |  |
| Type                                                          | In Holdy Rubschlass   In View Assess   In Rubschlas   In Case - Government   In Edit                                                                 |                                                                                                    |                                                                  |  |  |
| ALA: EES<br>파<br>$\sim$                                       | Overview                                                                                                    |                                                                                                    |                                                                  |  |  |
| <b>Consemption Nethad</b><br>Select a consumption method will |                                                                                                    | {http://xmins.oracle.com/EaterpriseServices/Core/CustomerParty/V2}AIA:EBS/BankingAndWealthManagementCustomerPartyEBSV2 |                                                                  |  |  |
| <b>Registration States</b><br><b>Registered</b>               | <b>Description:</b><br>Customer Party Enterprise Business Service<br>Registration States: Registered                                                 |                                                                                                    |                                                                  |  |  |
|                                                               |                                                                                                    |                                                                                                    |                                                                  |  |  |
| <b>Accet Fanction</b>                                         |                                                                                                    | ATA Namespace: http://amins.orada.com/EntarprisaServices/Cora/CustomarRarty/V2                                         |                                                                  |  |  |
| $\mathbf{r}$ and<br><b>All Asset Functions</b>                | AIA Service Name: BankingAndWealthManagementCustomerParty055V2<br>ATA Version: 2.0                                                                   |                                                                                                    |                                                                  |  |  |
| <b>Hore Search Outloos</b>                                    | Operations                                                                                                    |                                                                                                    |                                                                  |  |  |
|                                                               |                                                                                                    |                                                                                                    | <b>NOTE 17</b>                                                   |  |  |
| <b>Search</b>                                                 | <b>CreateCostomerParty</b>                                                                                                    | This operation is used to muste a CustomerParty EBO.                                                                   | REQUEST_CREY                                                     |  |  |
|                                                               | CreateCustomerPertsUst                                                                                                    | This operation is used to create a multiple CustomerParty 65Os.                                                        | <b>REQUEST_ONLY</b>                                              |  |  |
|                                                               | QuanyQuatomerParts                                                                                                    | This countilor is used to query a CustomerParty EBO                                                                    | SYNC AED AESPONSE                                                |  |  |
|                                                               | <b>QuaryCustomerPartsUst</b>                                                                                                    | This coeration is used to guery multiple CustomerParty EBOs                                                            | SYNC AEQ AESPONSE                                                |  |  |
| <b>William</b><br>Solact a Saved Search                       | UpdateCustomerParty                                                                                                    | This operation is used to update a CustomerParty CBO.                                                                  | REQUEST ONLY                                                     |  |  |
|                                                               | UpdateCustomerPartyList                                                                                                    | This operation is used to update multiple CustomerParty EBOs                                                           | REQUEST ONLY                                                     |  |  |
| <b>Run Saved Search</b>                                       | <b>UpdateCustomerPartyAccount</b>                                                                                                    | This operation is used to update a CustomerParty \$80                                                                  | <b>REQUEST ONLY</b>                                              |  |  |
|                                                               | <b>DeleteCustomerParty</b>                                                                                                    | This operation is used to delete a CustomerParty BBD                                                                   | <b>REQUEST ONLY</b>                                              |  |  |
| <b>b. Boomton</b>                                             | DateboCustomerRankCust                                                                                                    | This operators is used to delete multiple Customerhany EEOs.                                                           | REQUEST_CREY                                                     |  |  |
|                                                               | <b>EuroCustomerFertyLtd</b>                                                                                                    | This operators is used to save moltale CustomerParty EEOs                                                              | <b>REQUEST ONLY</b>                                              |  |  |
|                                                               | SaveCustomerRettyAccountList                                                                                                    | This operation is used to supermultiple CustomerCartyNconunts.                                                         | REQUEST_ONLY.                                                    |  |  |
|                                                               | Process CustomerParts List                                                                                                    | This operation is used to process multiple CustomerParty EBOs.                                                         | REQUEST_ONLY                                                     |  |  |
|                                                               | Process Credit Bigits il tyVenification                                                                                                    | This operation is used to process Credit@igibilityVerification                                                         | REQUEST ONLY                                                     |  |  |
|                                                               | CreateCustomerPartsResponse                                                                                                    | This caliback operation will be used to provide the Create Customer Parts Response                                     | ASYNC REQ RESPONSE                                               |  |  |
|                                                               | CreateCultomerPartyListResponse                                                                                                    | This caliback operation will be used to provide the Create Customer Party Response                                     | ASVNC REQ RESPONSE                                               |  |  |
|                                                               | UpdateCustomerPartyResponse                                                                                                    | This caliback operation will be used to provide the Update Customer Party Response                                     | ASYNC RED RESPONSE                                               |  |  |
|                                                               | LiadateCustomerPartyListResponse                                                                                                    | This caliback operation wil be used to provide the Update Customer Party List Response.                                | AEYNC REQ RESPONSE                                               |  |  |
|                                                               | UpdateCustomerPartsAcoguntResponse                                                                                                    | This caliback operation will be used to provide the Update Customer Party Accounts Response                            | AEVIIC REQ RESPONSE                                              |  |  |
|                                                               | DeleteCustomerham/Sessonne                                                                                                    | This sufficiels aperation will be used to provide the Oxfote Customer Serie Response                                   | ASYNC HAG HASPIONSY                                              |  |  |
|                                                               |                                                                                                    |                                                                                                    |                                                                  |  |  |

# **Index**

### <span id="page-30-0"></span>**A**

[artifact entry in OER, 4-7](#page-28-2)

#### **B**

best practices [guiding sources, 2-3](#page-12-2) BPA [approach to analysis, 2-1](#page-10-3) BPM [approach to modeling, 2-1](#page-10-3) [challenges, 1-1](#page-8-3) [definition, 1-2](#page-9-2) [functional allocation diagram, 3-6](#page-19-5) [level 0, 3-1](#page-14-2) [level 1, 3-2](#page-15-3) [level 2, 3-3](#page-16-3) [level 3, 3-4](#page-17-3) [level 4, 3-6](#page-19-6) [modeling tool user experience, 4-2](#page-23-2) [notation, 3-1](#page-14-3) [solutions, 1-2](#page-9-3) [standards, 3-1](#page-14-3) [tool overview, 4-1](#page-22-2) [understanding, 1-1](#page-8-4) [viewer overview, 4-1](#page-22-2) [BPM organization, 2-1](#page-10-4) [BPM viewer user experience, 4-2](#page-23-2) business process [characteristics, 1-2](#page-9-4) [definition, 1-2](#page-9-5) Business Process Analysis *[See](#page-10-3)* BPA [Business Process Architect, 4-1](#page-22-3) Business Process Management *[See](#page-8-4)* BPM [Business Process Publisher, 4-1](#page-22-4) [logon, 4-2](#page-23-3) [Business Process Publisher homepage, 4-3](#page-24-2) [Business Process Repository Server, 4-1](#page-22-5) [Business Process Simulator, 4-1](#page-22-6)

#### **C**

[composite business process view drill-down at level](#page-21-2) 

[1, 3-8](#page-21-2) [Contents module, 4-4](#page-25-2) [coordinating business processes, 1-1](#page-8-5)

#### **L**

[Language Selection, 4-3](#page-24-3) [level 0, 3-1](#page-14-4) [level 1, 3-2](#page-15-4) [level 2, 3-3](#page-16-4) [level 4, 3-6](#page-19-7)

### **M**

[model content, 2-1](#page-10-5) model types [Composite Business Flows, 2-3](#page-12-3) [Industry Reference Process Models, 2-3](#page-12-4) [Reference Process Models \(RPMs\), 2-3](#page-12-5) [modeling method, 2-1](#page-10-6)

#### **N**

[Navigation tree, 4-4](#page-25-3)

#### **O**

[Object Characteristics, 4-6](#page-27-2) OBPA [overview, 4-1](#page-22-2) [user experience, 4-2](#page-23-2) OER [integrating with, 4-7](#page-28-3) Oracle Business Process Analysis *[See](#page-22-2)* OBPA [Oracle Business Process Analysis \(OBPA\) Suite, 4-1](#page-22-7) Oracle Enterprise Repository *[See](#page-28-4)* OER [Oracle Extensions for SOA, 4-1](#page-22-8)

#### **R**

[Rummler-Brache diagramming technique, 2-1](#page-10-7)

#### **S**

[swimlane workflow modeling method, 2-1](#page-10-8)

symbols and annotation [level 0, 3-2](#page-15-5) [level 1, 3-3](#page-16-5) [level 2, 3-4](#page-17-4) level 3,  $3-4$ ,  $3-5$ 

### **T**

[Telecom Operations Map, 2-3](#page-12-2) [TeleManagement Forum, 2-3](#page-12-2)

### **V**

[View Controls, 4-5](#page-26-2)